# **Zprávy, poznámky a upozornění**

Pokud čtenářské konto obsahuje upozornění, je jméno čtenáře orámovánosvětle modrou nebo jinou barvou, podle toho, zda se jedná o poznámku, blokaci, upozornění v údajích o čtenáři apod. Pokud se jedná o varování, blokaci nebo poznámku uvedenou v údajích o čtenáři, je navíc při načtení čtenářského konta zobrazena červená značka stop.

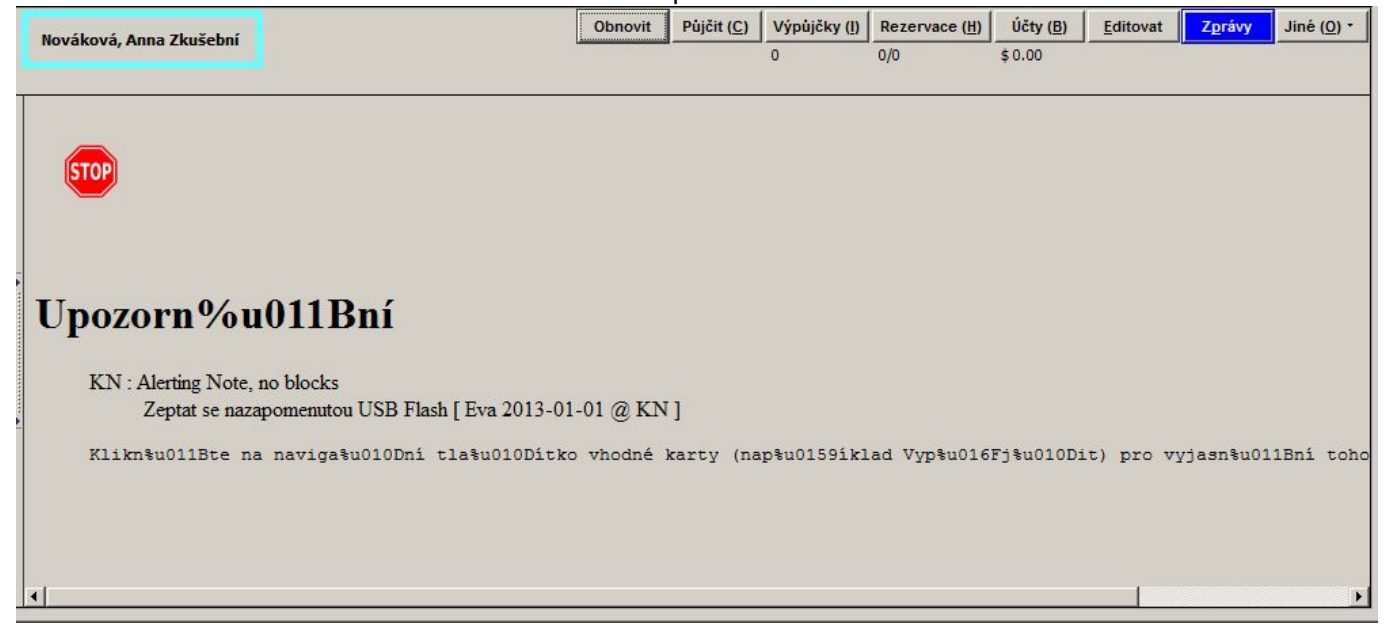

# **Typy zpráv a upozornění**

V Evergreenu se ve výpůjčním protokolu vyskytuje několik typů poznámek/zpráv/upozornění, které se vztahují ke čtenářskému kontu:

- Poznámky připojené k údajům o čtenáři
- Tři typy interních zpráv/poznámek (vytvořené personálem)
- Poznámky generované systémem a blokace/upozornění na nabíhající pokuty a poplatky
- Poznámky (vzkazy) pro čtenáře, které je možné zobrazit čtenáři v jeho kontě v OPACu

# **Poznámky/upozornění v údajích o čtenáři**

Tyto poznámky se vkládají do údajů o čtenáři ve čtenářském kontě na kartě *"Editovat"*. Pokud čtenářské konto obsahuje poznámku tohoto typu, jméno čtenáře je vždy orámováno žlutě. V přehledu údajů o čtenáři se pod jménem čtenáře zobrazuje text upozornění. Zároveň se při načtení konta objeví obrazovka se značkou "Stop".

Last<br>update: update:<br>2013/02/24 vypujcni\_protokol:upozorneni\_blokace\_a\_poznamky https://eg-wiki.osvobozena-knihovna.cz/doku.php/vypujcni\_protokol:upozorneni\_blokace\_a\_poznamky?rev=1361712676 14:31

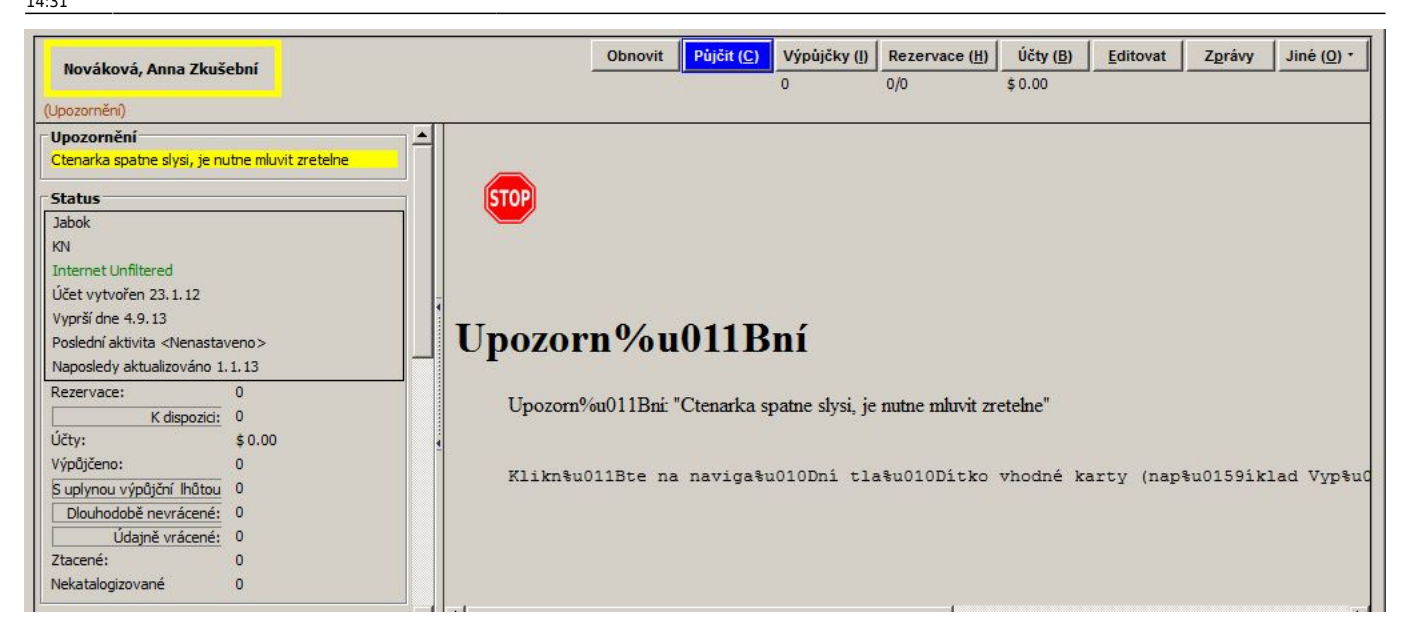

Tento typ poznámek se vztahuje ke čtenářskému kontu obecně, proto je vhodné využívat je pouze v případě nutnosti trvalého varování (např. o speciálních potřebách čtenáře).

**Pozor!!! Pokud čtenářské konto obsahuje tento typ poznámky, je jméno čtenáře orámováno žlutě i přesto, že čtenář má nezaplacené poplatky, výpůjčky s uplynulou lhůtou, nebo že konto obsahuje i jiné typy poznámek (pokud je však konto neaktivní , případně při jeho expiraci či blokaci jsou použity standardní barvy).**

### **Jednorázové zprávy vkládané personálem**

Poznámky, upozornění a blokace může personál vkládat také v rozhraní pro zprávy. Pokud čtenářské konto obsahuje tento typ zprávy, je jméno čtenáře orámované světle modrou barvou. ^ Pozor!!! Pokud má čtenář má nevrácené knihy s uplynulou výpůjční lhůtou nebo nezaplacené pokuty, je zobrazena barva těchto událostí a modrý rámeček zobrazen není. ^

Seznam zpráv (včetně zpráv generovaných systémech je zobrazen v přehledu na záložce "Zprávy" ve čtenářském kontě.

- 1. **Poznámky**: Poznámku indikuje pouze světle modrá barva rámečku kolem jména čtenáře.
- 2. **Upozornění**: Upozornění indikuje světle modrá barva rámečku kolem jména čtenáře. Při načítání čtenářského konta je zároveň zobrazena červená značka *"Stop"*, upozornění však nemá vliv na blokování akcí čtenářského konta (např. půjčování, prodlužování aj.).
- 3. **Blokace**: Blokaci vloženou personálem indikuje světle modrá barva rámečku kolem jména čtenáře. Při načítání konta se zobrazí červená značka *"Stop"*. Čtenářské konto je blokováno a není možné (v závislosti na nastavení systému) provádět některé akce (např. půjčování, prodlužování výpůjček apod.). Blokace může obejít personál s příslušným oprávněním.

#### **Pozor!!! Poznámky vytvořené personálem musí být také personálem ručně odstraněny.**

#### **Vytvoření poznámky**

- 1. Načtěte čtenářské konto a klikněte na záložku *"Zprávy"*.
- 2. Klikněte na tlačítko *"Použít blokaci / pokutu / zprávu"*.
- 3. Ve vyskakovacím okně zvolte typ zprávy (poznámka, upozornění nebo blokace) a napište

požadovaný text. Podle nastavení systému můžete být požádáni o iniciály (podpis). Poté zprávu uložte kliknutím na tlačítko *"Použít"*.

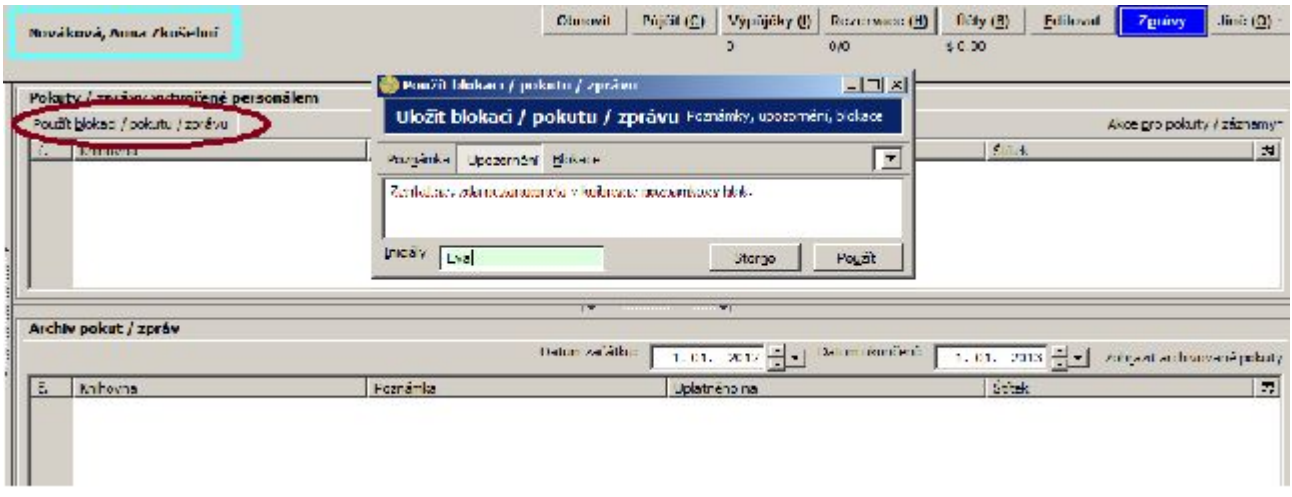

#### **Odstranění poznámky**

Pro odstranění poznámky / upozornění /blokace vyberte v seznamu příslušný řádek, kliněte na tlačítko *"Akce pro pokuty / záznamy"* a zvolte *"Odstranit pokutu / zprávu"*.

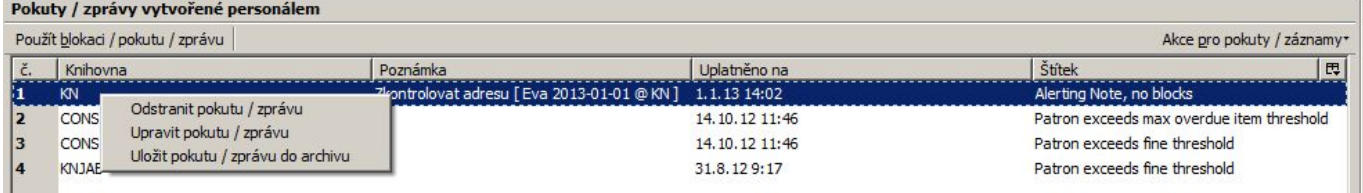

#### **Editace poznámky / upozornění**

Poznámky, upozornění /blokace mohou být archivovány nebo upravovány pomocí kontextového menu na řádku (nebo klinutím na tlačítko *"Akce pro pokuty / záznamy"*). Pro editaci zvolte *"Upravit pokutu /zprávu"* a poté poznámku upravte (případně doplňte iniciály, pokud to nastavení systému vyžaduje) a poznámku uložte tlačítkem *"Použít"*.

#### **Archivace poznámky / upozornění**

Pro archivaci zvolte "Uložit pokutu / zprávu do archivu". Zpráva zmizí ze seznamu aktuálních zpráv, je však poté možné ji zpětně zobrazit v "Archivu pokut / zpráv" ve spodní části rozhraní pro zprávy. Zprávy se v archivu nezobrazují automaticky - pro zobrazení je nutné zvolit požadované časové období.

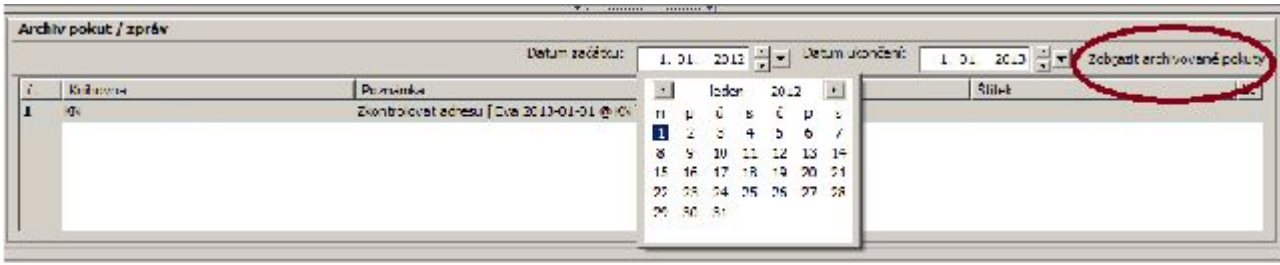

V *"Archivu pokut / zpráv"* vyberte období pomocí editace data nebo pomocí miniaplikace kalendáře pro zobrazení archivovaných zpráv a poté klikněte na tlačítko "Zobrazit archivované pokuty".

# **Zprávy, upozornění a blokace generované systémem**

Zprávy a upozornění generované systémem (například o vypršení platnosti čtenářské registrace, o dostupných rezervacích atd.) jsou do čtenářova konta vloženy automaticky systémem. Jakmile je záležitost týkající se dané poznámky vyřešena (čtenářská registrace je prodloužena, rezervovaná kniha je vypůjčena apod.), systémem generovaná zpráva automaticky zmizí.

#### **Blokace a pokuty**

Blokace a pokuty jsou na čtenářské konto uvaleny pokud výpůjčky naplní nebo překročí kritéria stanovená danou knihovnou, například pokud čtenář dosáhne maximálního limitu povolených pokut, maximum povolených vypůjčených knihovních jednotek nebo maximum knihovních jednotek s uplynulou výpůjční lhůtou.

Informace o blokacích a varováních se zobrazují pod jménem čtenáře, podle typu blokace je jméno čtenáře orámováno příslušnou barvou (např. světle fialovou v případě dosažení maximální povolené výše nezaplacených pokut nebo maximální povolené výše knih po lhůtě; hnědou v případě nevrácených knih s uplynulou lhůtou apod.). Zároveň se při načtení čtenářského konta zobrazí značka *"Stop"* a výčet blokací.

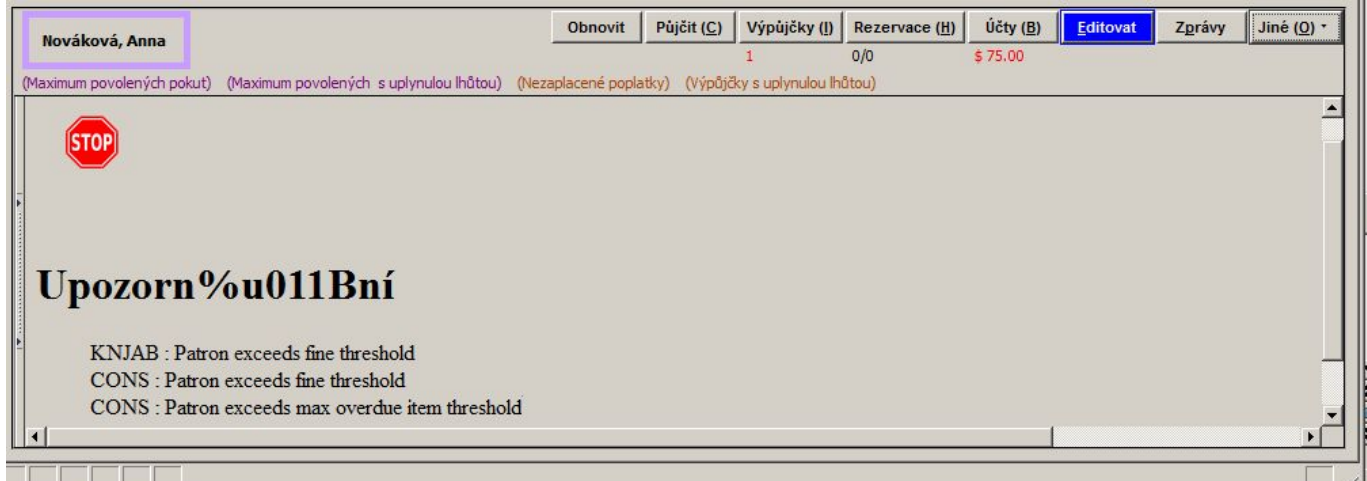

Blokace a varování lze zobrazit také na kartě "Zprávy" (zde jsou zobrazeny spolu se zprávami a poznámkami vkládanými personálem).

#### **Vliv blokací na akce čtenářského konta**

Varování a blokace omezují některé služby a akce čtenářského konta (v závislosti na nastavení knihovny). Například pokud čtenář dosáhl maximálního počtu povolených knihovních jednotek s uplynulou výpůjční lhůtou, nemůže si půjčit další knihovní jednotky dokud nevrátí jednotky s uplynulou výpůjční lhůtou. Pokud má na kontě pokutu za zpozdné nebo nezaplacené poplatky, které přesahují maximální povolený limit nezaplacených poplatků, nemůže si půjčovat ani prodlužovat výpůjčky, dokud nezaplatí poplatky přesahující limit.

Knihovna může mít politiku nulové tolerance, kdy jakýkoliv poplatek vede k blokaci čtenářského konta. Lze však stanovit i jiný limit. Např. pokud je limit stanoven na 10 Kč, čtenář dlužící 7 Kč si může půjčovat knihovní jednotky nebo prodlužovat výpůjčky, pokud však dluh dosáhne 10 Kč, tyto akce jsou již blokovány. Podobně je tomu s limity souvisejícími s počtem výpůjček po uplynutí lhůty – konto může být podle nastavení blokováno až při dosažení určitého počtu výpůjček po lhůtě (např. 2 a více). Pokud je maximální počet výpůjček po lhůtě nastaven na 1, jde o nulovou toleranci a konto je blokováno okamžitě, jakmile kterákoliv výpůjčka překročí lhůtu pro vrácení.

Blokace jsou automaticky zrušeny systémem, jakmile je vyřešena záležitost, která je způsobila.

Blokace je při půjčování a dalších akcích ve výpůjčním protokolu možné obejít na bázi knihovní jednotky (pro každou knihovní jednotku jednotlivě), avšak pouze v případě, že personál má příslušné oprávnění.

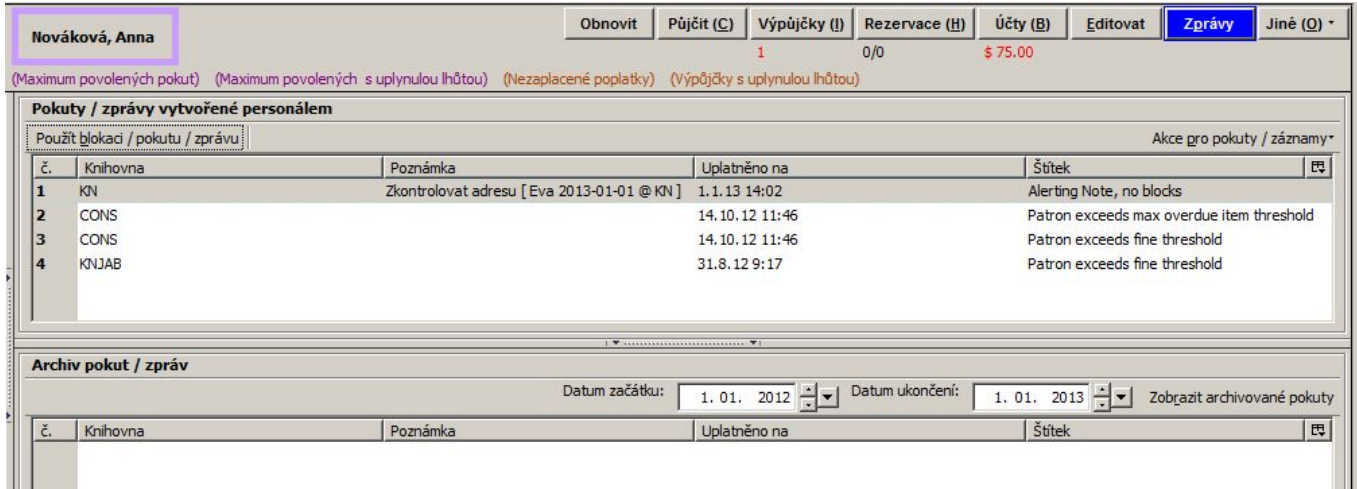

#### **Zprávy o neplatných adresách**

Ke zprávám generovaných systémem patří také zprávy o neplatných adresách, pokud personál označení adresu jako neplatnou tlačítkem "Zrušit platnost" v údajích o čtenáři na záložce *"Editovat"* ve čtenářském kontě. Podle nastavení systému může být za neplatnou adresu čtenáři naúčtována pokuta.

Last<br>update: update:<br>2013/02/24 vypujcni\_protokol:upozorneni\_blokace\_a\_poznamky https://eg-wiki.osvobozena-knihovna.cz/doku.php/vypujcni\_protokol:upozorneni\_blokace\_a\_poznamky?rev=1361712676 14:31

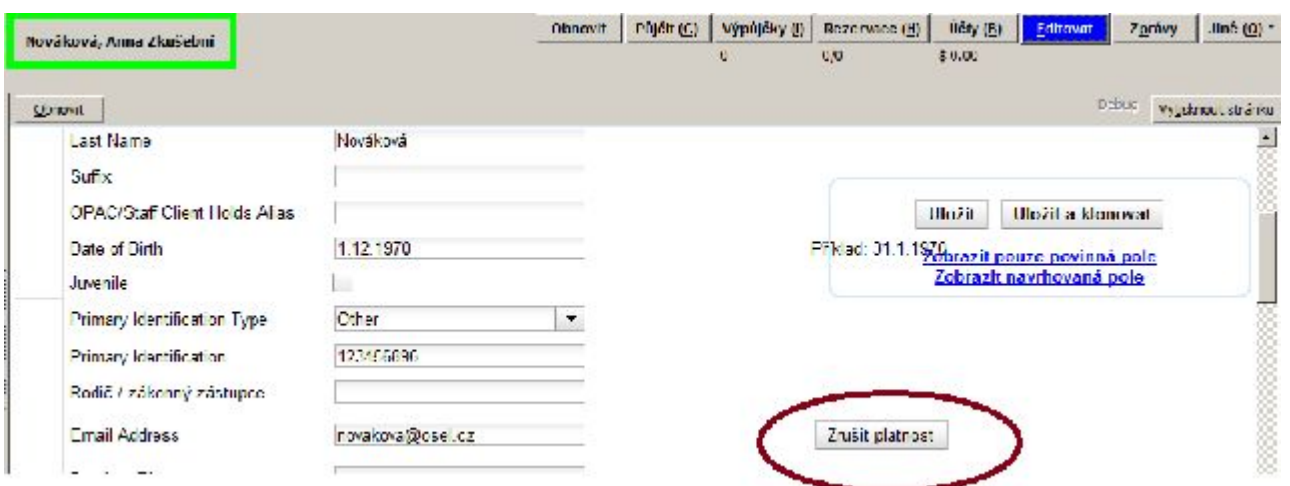

Adresa označená jako neplatná se smaže z údajů o čtenáři a systém vygeneruje zprávu o neplatné adrese, která se zobrazí při načtení čtenářského konta. Jméno čtenáře je orámováno světle modrou barvou.

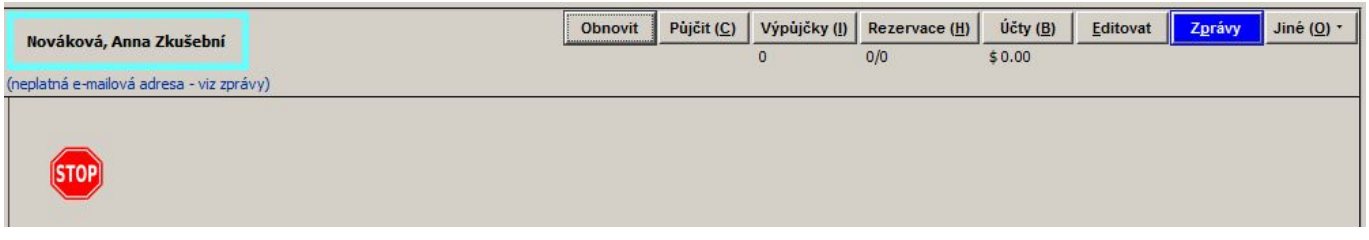

Poté, co je do údajů o čtenáři vložena nová e-mailová adresa, zpráva je automaticky smazána.

# **Poznámky**

Poznámky slouží ke komunikaci knihovny se čtenářem. Tyto poznámky je možné zobrazit čtenáři prostřednictvím jeho čtenářského konta v OPACu, pro personál jsou viditelné pouze prostřednictvím menu "Poznámky" (ve čtenářském kontě záložka "Jiné" → "Poznámky"). Poznámky je možné mazat (tlačítko "Smazat tuto poznámku") nebo tisknout (tlačítko "Tisknout").

Pokud je v kontě čtenáře poznámka, po načtení záznamu se pod jménem čtenáře zobrazuje zpráva *"Prohlédnout poznámky"*. Vložení / odstranění poznámky 1. Ve čtenářském kontě klikněte na "Jiné" → "Poznámky". 2. Kliněte na "Vložit novou poznámku". 3. Vložte text poznámky. Chcete-li zobrazit poznámku ve čtenářském kontě, zaškrtněte volbu "Viditelná pro čtenáře". Potvrďte kliknutím na tlačítko *"Vložit poznámku"*. Čtenář poznámky uvidí v přehledu svých údajů při načtení svého konta v internetovém OPACu. Smazání poznámky Chcete-li smazat poznámku, ve čtenářském kontě, na karte *"Jiné"* zvolte *"Poznámky"* a u příslušné poznámky klikněte na tlačítko "*Smazat tuto poznámku"\*\****.**

From: <https://eg-wiki.osvobozena-knihovna.cz/> - **Evergreen DokuWiki CZ** Permanent link: **[https://eg-wiki.osvobozena-knihovna.cz/doku.php/vypujcni\\_protokol:upozorneni\\_blokace\\_a\\_poznamky?rev=1361712676](https://eg-wiki.osvobozena-knihovna.cz/doku.php/vypujcni_protokol:upozorneni_blokace_a_poznamky?rev=1361712676)** Last update: **2013/02/24 14:31**